# Advanced Drawing Beautification with ShipShape

Jakub Fišer<sup>a</sup>, Paul Asente<sup>b</sup>, Stephen Schiller<sup>b</sup>, Daniel Sýkora<sup>a</sup>

*<sup>a</sup>Czech Technical University in Prague, FEE <sup>b</sup>Adobe Research*

## Abstract

Sketching is one of the simplest ways to visualize ideas. Its key advantage is its easy availability and accessibility, as it require the user to have neither deep knowledge of a particular drawing program nor any advanced drawing skills. In practice, however, all these skills become necessary to improve the visual fidelity of the resulting drawing. In this paper, we present ShipShape—a general beautification assistant that allows users to maintain the simplicity and speed of freehand sketching while still taking into account implicit geometric relations to automatically rectify the output image. In contrast to previous approaches ShipShape works with general Bézier curves, enables undo/redo operations, is scale independent, and is fully integrated into Adobe Illustrator. We show various results to demonstrate the capabilities of the proposed method (Figure 1).

*Keywords:* Drawing system, Input beautification, Vector graphics, Visual feedback

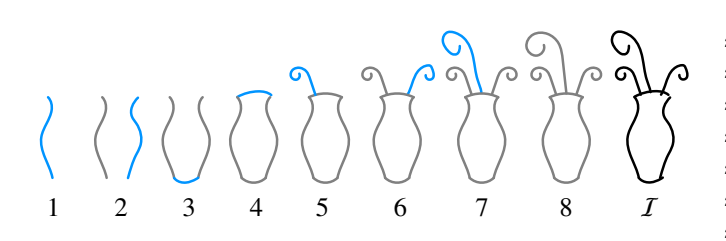

Figure 2: Incremental beautification workflow. Every newly drawn stroke (blue) is beautified using previously created data (gray). The first stroke is left unchanged. As the drawing continues, more suitable geometric constraints emerge and are applied, such as path identity (2,6,7), reflection (2,6) or arc fitting (3,4). For comparison with the final beautified output (8),  $\bar{I}$  shows the original input strokes.

## <sup>1</sup> 1. Introduction

 Sketching with a mouse, tablet, or touch screen is an easy and understandable way to create digital content, as it closely mimics its real-world counterpart, pen and paper. Its low de- mands make it widely accessible to novices and inexperienced users. However, its imprecision means that it is usually only used as a preliminary draft or a concept sketch. Making a more polished drawing requires significantly more time and experi- ence with the drawing application being used. Furthermore, when working with drawing or sketching software, users are of- ten forced to switch between different drawing modes or tools or to memorize cumbersome shortcut combinations.

 While we do not question the necessity or usefulness of complex tools to achieve non-trivial results, we argue that for certain scenarios, such as geometric diagram design or logo study creation, the *interactive beautification* [1] approach is more beneficial. Such workflows retain the intuitiveness of freehand input while benefiting from an underlying algorithm that automatically rectifies strokes based upon their geomet-ric relations, giving them more formal appearance. With the

 quickly growing popularity of touch-enabled devices, the ap- plicability of this approach expands greatly. However, what- ever the potential of automatic beautification in a more general sketching context, most of the existing applications focus on highly structured drawings like technical sketches.

 One of the biggest challenges in drawing beautification is resolving ambiguity of the user input, since the intention and its execution are often considerably dissimilar. Additionally, this issue becomes progressively more complex as the number of primitives present in the drawing increases.

In this paper, we present a system for beautifying freehand sketches that provides multiple suggestions in spirit of Igarashi et al. [1]. Strokes are processed incrementally (see Figure 2) to prevent the combinatorial explosion of possible outputs. Unlike previous work, our approach supports polycurves composed of 36 general cubic Bézier curves in addition to simple line segments and arcs. The system is scale-independent, and can easily be extended by new operations and inferred geometric constraints that are quickly evaluated and applied. The algorithm was in- tegrated into Adobe Illustrator, including undo/redo capability. We present various examples to demonstrate its practical us-ability.

## 2. Related Work

The need to create diagrams and technical drawings that satisfy various geometric constraints led to the development of complex design tools such as CAD systems. However, these systems' complexity often limits their intuitiveness. Pavlidis and Van Wyk [2] were one of the first to try to alleviate this conflict by proposing a method for basic rectification of simple rectangular diagrams and flowcharts. However, their process became ambiguous and prone to errors when more complex

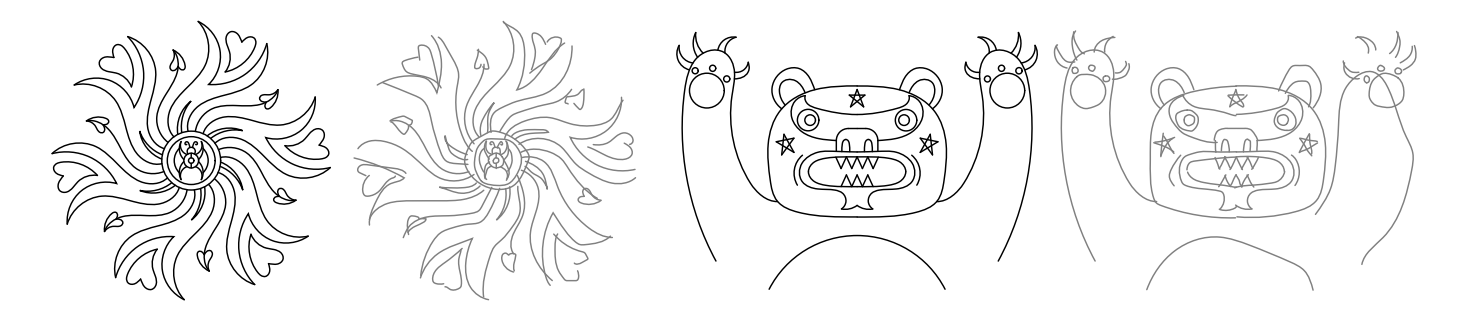

Figure 1: Examples of drawings created using ShipShape. The final drawings (black) were created from the imprecise user input (gray) by beautifying one stroke at a time, using geometric properties such as symmetry and path identity. See Figure 17 for more results.

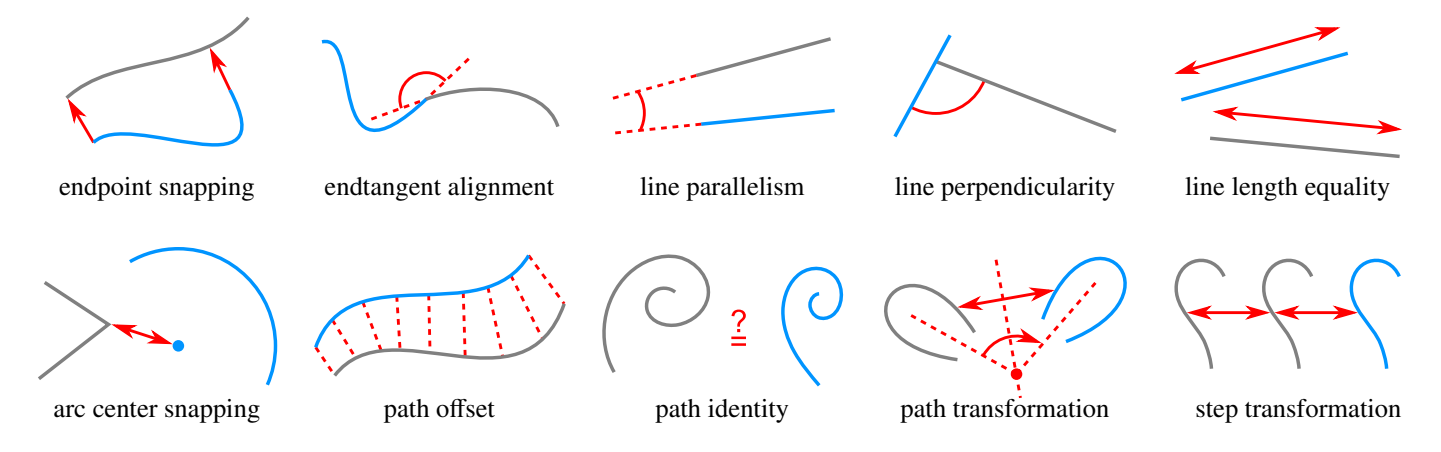

Figure 3: Supported geometric rules and transformations in our framework. The blue paths represent the data being beautified, while gray paths are data already processed. For more detailed description of the criteria used to evaluate these constraints, see Section 3.1.

 drawings were considered, since the method needed to drop many constraints to keep the solution tractable.

 To alleviate this limitation, Igarashi et al. [1] proposed an in- teractive beautification system in which the user added strokes one by one and the system improved the solution incrementally while keeping the previously processed drawing unchanged. This solution kept the problem tractable even for very complex drawings. Moreover, the system also presented several beauti- fied suggestions and let the user pick the final one. This brought more user control to the whole beautification process. Follow- ing a similar principle, other researchers developed systems for more specific scenarios such as the interactive creation of 3D drawings [3], block diagrams [4, 5], forms [6], and mathemati-<sup>65</sup> cal equations [7].

 However, a common limitation of the approaches mentioned above is that they treat the image as a set of line segments. To alleviate this drawback Paulson and Hammond [8] proposed a system called *PaleoSketch* that fit the user input to one of eight predefined geometric shapes, such as line, spiral or helix. In a similar vein, Murugappan et al. [9] and Cheema et al. [10] allowed line segments, circles and arcs.

 Related to drawing beautification, there are also approaches to beautify curves independently, without considering more com- plex geometric relationships. Those approaches are orthogonal to our pipeline. They use either geometric curve fitting [11, 12] or some example-based strategy [13, 14]. Additionally, ad-

 vanced methods for vectorizing and refining raster inputs have been proposed [15, 16], which enable users to convert bitmap images into high quality vector output. However these do not 81 exploit inter-stroke relationships. In our case we assume that 82 the built-in curve beautification mechanism of Adobe Illustra-83 tor preprocesses the user's rough input strokes into smooth, fair paths.

<sup>85</sup> This paper extends our previous work [17]. In Section 3.1 we discuss improvements to the arc and circle center rules, and 87 introduce a generalized transformation adjustment framework. Section 3.4 describes a new method for curve alignment, and 89 Section 3.5 describes the transformation adjustment mechanism in detail. Finally, Section 4 describes a new framework for han-91 dling curves with corners.

## 92 3. Our Approach

93 A key motivation for our system is wanting to work with ar- bitrarily curved paths. This capability was not available in pre- vious beautification systems. Although some can recognize a variety of curves including spirals and general 5th degree poly- nomials (*PaleoSketch* [8]), they recognize them only in isola- tion and do not allow to take other existing paths into consider-ation, which is important for interactive design.

 Systems like that of Igarashi et al. [1] generate a set of po-tential constraints and then produce suggestions by satisfying

 subsets of these. A key challenge that prohibits simply gen- eralizing these systems to support general curved paths is the number of degrees of freedom, which boosts the number of po- tential constraints that need to be evaluated. Moreover, unlike line or arc segments, many of a general path's properties, for example the exact coordinates of a point joining two smooth curves, do not have any meaning to the user. It would not be helpful to add constraints for this point. Finally, satisfying con- straints on a subset of the defining properties might distort the path into something that barely resembles the original. Sup-porting generalized paths requires a different approach.

 Our system is based on an extensible set of self-contained geometric rules, each built as a black box and independent of other rules. Every rule represents a single geometric property, such as having an endpoint snapped or being a reflected ver- sion of an existing path. The input to each rule is an input path consisting of an end-to-end connected series of Bezier curves, ´ and the set of existing, resolved paths. The black box evaluates the likelihood that the path conforms to the geometric property, considering the resolved paths, and outputs zero or more mod- ified versions of the path. Each modified version gets a score, representing the likelihood that the modification is correct.

 For example, the same-line-length rule would, for input that is a line segment, create output versions that are the same lengths as existing line segments, along with scores that indicate how close the segment's initial length was to the modified length. Each rule also has some threshold that determines that the score for a modification is too low, and in that case it does not output the path.

 The rules also mark properties of the path that have become fixed and therefore can no longer be modified by future rules. For example, the endpoint-snapping rule marks one or both endpoint coordinates of a path as fixed. The same-line-length and parallel-line rules do not attempt to modify a segment with two fixed endpoints.

137 Since the rules do not depend on each other, it is easy to add new rules to support additional geometric traits. Figure 3 shows an illustrated list of rules supported in our system.

 Chaining the rules can lead to complex modifications of the input stroke and is at the core of our framework. We treat the rule application as branching in a directed rooted tree of paths, where the root node corresponds to the unmodified input path. Each branch of the tree corresponds to a unique application of one rule and the branch is given a weight corresponding to the rule's score.

 To find suitable transformations for the user input, we tra-verse down to the leaf nodes (see Figure 4).

Formally, given a node  $n^i$  with Bézier path  $p^i$ , the set of 150 resolved paths *S*, and the set of all rules  $r_j \in R$ , we compute an <sup>151</sup> output set  $P^i = \{r_j(p^i, S)\}$ . We then create a child node  $n^i_j$  for <sup>152</sup> each  $p_j^i \in P^i$ . If  $P^i$  is empty,  $n^i$  is a leaf node.

153 Since we need to compare scores among different rules, likelihoods are always normalized into the interval [0, 1]. If a rule generates any modified paths, it also generates a copy of the unmodified path, indicating the suggestion that the rule did not apply. The likelihood for the unmodified path is 1 minus

the maximum likelihood of any modified path.

We can then use all scores from the nodes we visited while descending into a particular leaf node *n* to calculate the overall likelihood score for the chained transformation as

*d*−1

$$
\overline{\mathcal{L}_i} = 1 - \prod_{k=1}^{a-1} \left( 1 - \mathcal{L} \left( r_j \left( a^k, S \right) \right) \right) \tag{1}
$$

 $\frac{1}{159}$  where *d* is the depth of *n* in the tree,  $a^k$  is the *k*th ancestor of <sup>160</sup> *n*, and  $\mathcal{L}(r_j(a^k, S))$  denotes the likelihood score from applying <sup>161</sup> rule  $r_j$  to node  $a^k$ .

We expand the search tree in a *best-first search* manner, where the order of visiting the child nodes is determined by the overall score  $\mathcal L$  of the node's path. While traversing the tree, we construct a suggestion set *Q* of leaf nodes, which is initially empty and gets filled as the leaf nodes are encountered in the traversal. Once not empty, *Q* helps prune the search. Before we expand a particular subtree, we compare the geometric proper-<sup>169</sup> ties of its root with properties of each path *q* ∈ *Q*. If all tested properties are found in some path  $q$ , the whole subtree can be omitted from further processing (see Figure 5).

Furthermore, to keep the user from having to go through too many suggestions, we limit the size of *Q*. Since we traverse the graph in a best-first manner, we stop the search after finding some number of unique leaf nodes (10 in our implementation).

#### *3.1. Supported Rules and Operations*

177 Geometric transformations in our framework are evaluated by testing various properties of the new path and the set of pre-

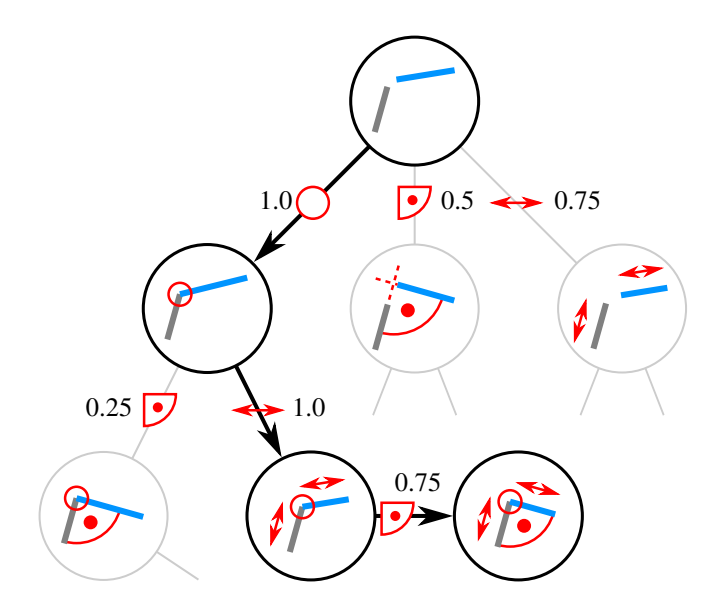

Figure 4: Successive rule evaluation and application. In this example, the evaluation engine consists of three geometric rules—endpoint snapping, perpendicularity, and length equality. The old data (gray path) is fixed in the canvas. When a new path (blue) is added, it becomes the root node of the evaluation graph and the expansion begins by testing all rules on it. A likelihood score is calculated for each rule application and the tree is expanded using a best-first search scheme, until leaf nodes are reached. Due to the significant redundancy in the search space, many leaf nodes will contain duplicate suggestions. Therefore, we prune the graph during the expansion step using the information from already reached leaf nodes (see Section 3 and Figure 5 for more information).

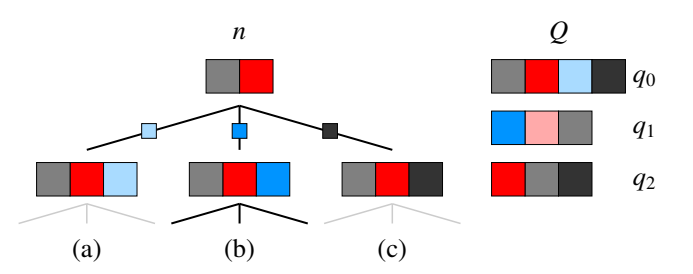

Figure 5: Search graph pruning. The rules are represented by colored boxes with hue being distinct rules and lightness their unique applications (e.g., if red color represents endpoint snapping, then different shades of red correspond to snapping to different positions). An inner node *n* has been expanded into three branches (a,b,c). Before further traversal, all subtrees stemming from the child nodes of *n* are tested against suggestions  $q \in Q$ . Here, branches (a) and (c) are fully contained in *q*<sup>0</sup> and *q*<sup>2</sup> respectively and thus only branch (b) is evaluated further.

 viously drawn and processed paths. While tests of some prop- erties are simple, others, such as path matching, require more complex processing. We first summarize rules supported by our system (illustrated in Figure 3), and then we present some additional implementation issues including a more detailed de-scription for non-trivial rules.

 Line Detection We estimate a path's deviation from straight- ness by measuring the ratio between its length and the distance between its endpoints, as in QuickDraw [10].

 Arc Detection We sample the input path and perform a least- squares circle fit on the samples to obtain center and radius pa- rameter values. To determine the angular span value, we project the samples onto the circle fit. The arc is then sampled again 192 and we evaluate the discrete Fréchet distance [18] between the arc samples and the samples of the input path. When the span is  $_{194}$  close to  $2\pi$  or the path is closed, we replace it with a full circle.

 Endpoint Snapping We look at the distance between each of the path endpoints and resolved endpoints. Additionally, we also try snapping to inner parts of the resolved paths. Special- ized tests based on the properties of line segments and circular arcs lower the computational complexity of this operation. Note that we do not join the two end-to-end-snapped paths. This can cause unpleasant artifacts where they meet, but the effect of a join can be mimicked by using round end caps on the strokes.

 End Tangent Alignment If the path endpoint is snapped, we measure the angle between its tangent and the tangent of the point it is attached to.

 Line Parallelism and Perpendicularity We compare the an- gle between two line segment paths with the angle needed to satisfy the parallelism or perpendicularity constraint. Addition- ally, we also take the distance between the line segments into account to slightly increase the priority of nearby paths. To evaluate these properties on the input non-rectified paths, we use their line segments approximations, i.e., line segments con-necting their two endpoints.

214 Line Length Equality We evaluate the ratio of length of both tested line segments. As in previous case, we incorporate their mutual distance in the final likelihood computation.

217 Arc and Circle Center Snapping Similar to endpoint snapping, we evaluate the distance between the current arc center and po- tential ones, in this case endpoints of other paths, other centers, centers of rotations, and centers of regular polygons composed from series of line segments. However, as arcs with small angu- lar span are noticeably harder to draw without a guide (see Fig- ure 6a), the center of the initial arc fit might be located too far apart from the desired center point (Figure 6b) and therefore us- ing fixed distance, when looking for potential center-snapping points, might not be sufficient. To address this issue, we adap-<sup>227</sup> tively change this distance to max  $(D, 2r(1 - \theta/2\pi))$ , where  $\theta$  $_{228}$  is the span of the tested arc, *r* is its radius and *D* is the stan- dard search distance radius ( $D = 30$  view-space pixels in our implementation).

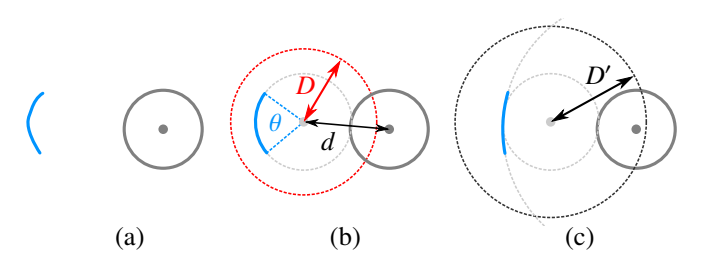

Figure 6: Adaptive arc/circle center-point-snap search distance refinement. Arc segments with small angular span are often drawn very imprecisely (a). When the engine fits an exact arc into such data, its center is often too far from the desired center point, as the distance *d* between them is bigger than the limit *D* under which the prospective center point positions are looked for (b). Adaptive expansion of the search radius  $D'$  increases the likelihood that even the imprecise input will give the user the expected (precise) output.

231 Path Identity To detect that two paths have similar shapes, we align them and compute their discrete Frechet distance. More ´ details are given in Section 3.4.

 Transformation Adjustment For a tested path  $x$  and resolved reference path *y* of the "same shape" (determined by successful application of the path-identity rule) we perform a variety of modifications to the transformation to create symmetries, align paths, and equalize spacing. More details are given in Sec-tion 3.5.

 Path Offset Offset paths generalize line parallelism. To detect them, we go along the tested path and measure its distance to the reference path. More details are given in Section 3.6.

## *3.2. View-Space Distances*

Testing paths for different geometric properties ultimately requires measuring lengths and distances. While many path at- tributes can be compared using relative values, absolute values are still necessary, e.g., for snapping endpoints. Using abso- lute values, however, leads to unexpected behavior when the canvas is zoomed in and out. To eliminate this problem, we compute all distances in view-space pixels, making all distance tests magnification-independent.

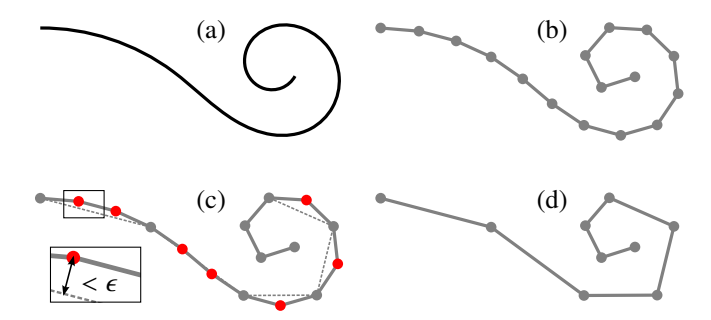

Figure 7: Path sample simplification. The original Bézier path (a) is equidistantly sampled, giving a polyline (b). The Ramer–Douglas–Peucker algorithm then recursively simplifies the polyline by omitting points closer than  $\epsilon$  (c) to the current approximation, finally constructing simplified polyline (d).

#### <sup>252</sup> *3.3. Path Sampling*

253 Working with cubic Bézier curves analytically is inconve- nient and difficult. Many practical tasks, such as finding a path's length or the minimal distance between two paths, can only be solved using numerical approaches. Therefore, we perform all operations on sampled paths. Since the resolved paths do not change, we can precompute and store the samples for resolved paths, and sample only new paths. Furthermore, to reduce the <sup>291</sup> a uniform scale, and a translation. To align the paths, we find memory requirement and computational complexity of different <sup>292</sup> the affine similarity matrix that transforms the reference path to path comparisons, we simplify the sampling using the *Ramer– Douglas–Peucker* algorithm [19, 20]. For a polyline *p*, this 263 finds a reduced version *pp* with fewer points within given tol- 295 lation is  $(tx, ty)$ . Define  $scos = s * cos \theta$  and  $ssin = s * sin \theta$ . <sup>264</sup> erance  $\epsilon$ , i.e., all points of *pt* lie within the distance  $\epsilon$  of the <sup>296</sup> The matrix is then<br>
200 original path (see Figure 7). Our implementation uses  $\epsilon = A$ <sup>265</sup> original path (see Figure 7). Our implementation uses  $\epsilon = 4$ view-space pixels at the time the path was drawn.

#### <sup>267</sup> *3.4. Path Matching*

 A key part of our contribution involves resolving higher- level geometric relations like path rotational and reflection sym- metry. To identify these relations, we must first classify paths that are the "same shape"—paths that are different instances of the same "template".

To evaluate the similarity between two sampled paths *p<sup>a</sup>* and  $p_b$ , we employ a discrete variant of *Fréchet distance* [18], a well-established similarity measure. Formally, it is defined as follows: Let  $(M, d)$  be a metric space and let the path be defined as a continuous mapping  $f : [a, b] \to M$ , where  $a, b \in \mathbb{R}, a \leq b$ . Given two paths  $f : [a, b] \rightarrow M$  and  $g : [a, b] \rightarrow M$ , their Fréchet distance  $\delta_F$  is defined as

$$
\delta_F(f,g) = \inf_{\alpha, \beta} \max_{t \in [0,1]} d(f(\alpha(t)), g(\beta(t))), \tag{2}
$$

 where  $\alpha$  (resp.  $\beta$ ) is an arbitrary continuous non-decreasing function from [0, 1] onto [a, b] (resp. [a, b, b, 1]). Intuitively, it is usually described using a leash metaphor: a man walks from the beginning to the end of one path while his dog on a leash walks from the beginning to the end of the other. They can vary their speeds but they cannot walk backwards. The Frechet ´ distance is the length of the shortest leash that can allow them to successfully traverse the paths.

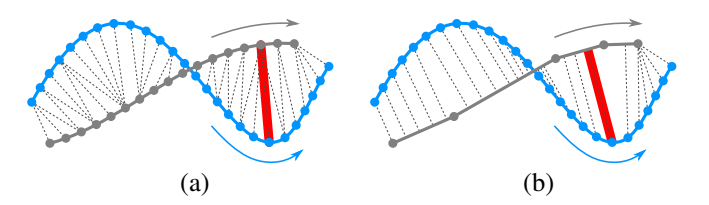

Figure 8: Discrete Fréchet distance. The minimum length of the line connecting ordered sets of point samples (a). Since we store the resolved paths in the simplified form, we compute the Fréchet distance between an ordered set of points and an ordered set of line segments (b) rather than between two point sets.

 As outlined by Eiter and Mannila, this can be computed for two point sets using a dynamic programming approach. The extension to point and line-segment sets (Figure 8b) is then straightforward. However, the measure takes into account the absolute positions of the sample points, while we are inter- ested in relative difference. Therefore, we have to adjust the alignment of the two tested paths. We then compute the dis- crete Frechet distance between the aligned paths, divided by the ´ length of the new path to obtain the relative similarity measure.

<sup>290</sup> An affine similarity transform is a composition of a rotation, <sup>293</sup> match the new path as closely as possible.

294 Assume the rotation angle is  $\theta$ , the scale is *s*, and the trans-

$$
\begin{bmatrix} scos & -ssin & 0 \\ ssin & scos & 0 \\ tx & ty & 1 \end{bmatrix}
$$
 (3)

 We compute the affine similarity transformation matrix *M* as follows. We first create two equal-length lists of points, each consisting of *N* equally-spaced samples from the reference and 300 new paths. If  $\{P_i\}$  are the points from the reference path and  $\{Q_i\}$  the points from the new path, we find the *M* that minimizes the sum of the squared distances

$$
E = \sum_{i=1}^{N} ||P_i * M - Q_i||^2
$$
 (4)

 This is a quadratic function of *scos*, *ssin*, *tx*, and *ty* and can be solved as a least-squares problem over these four variables. 305 Before computing the Fréchet distance, we multiply the ref- erence path samples by *M*. If the Fréchet distance indicates that the paths are sufficiently similar, we create a suggestion consist-ing of the reference path transformed by this same *M*.

A path that is a transformed copy of another path is perma-310 nently annotated as such, thereby allowing us to optimize path 311 matching by only testing against a single instance of the path. 312 For later processing, we also annotate the path with the trans-<sup>313</sup> formation matrix.

<sup>314</sup> If the drawing already contains multiple instances of a path, 315 we consider it more likely that the user intended a new path <sup>316</sup> to match. We therefore boost its score *s* by replacing it with <sup>360</sup> (containing a snap) than the transformation from *R*, the step  $1 - (1 - s)^{ln i}$  where *i* is the number of existing instances.

318 Because the new path might be a reflected and/or reversed 319 version of the reference path, we perform four tests between <sup>320</sup> them to determine the correct match.

## <sup>321</sup> *3.5. Transformation Adjustment*

 there are various tests we perform to adjust the transformation matrix to make the result more pleasing. We first begin by sepa- rating the matrix in Equation 3 into separate rotation, scale, and translation components as follows:

$$
rotation = atan2(ssin, scos)
$$
  
\n
$$
scale = \sqrt{scos^2 + ssin^2}
$$
 (5)  
\n
$$
translation = (tx, tx)
$$

<sup>327</sup> The transformation can be adjusted in various ways, often <sup>328</sup> generating multiple suggestions. Although we optimized path <sup>329</sup> matching to only compare against one instance of a path that <sup>330</sup> has multiple copies in the drawing, we test the transformation 331 relative to each copy; see Figure 9a.

332 **Rotation Snapping** If the rotation component is close to an 333 angle that is an integral divisor of  $2\pi$ , it is snapped to being that <sup>334</sup> angle (e.g., to 45 degrees; see Figure 10b4).

335 Scale Snapping If the scale component is close to an integer <sup>336</sup> or to 0.5, it is snapped to being that exact scale.

337 Translation Snapping Translation snapping takes several forms:

- <sup>338</sup> If the transformation contains a rotation component, we <sup>370</sup> Although this example only includes translation in the step trans-<sup>339</sup> find the rotation center and compare it to existing points <sup>340</sup> in the drawing. If it is sufficiently close we adjust the  $1341$  translation to place the center of rotation at that point.
- <sup>342</sup> If the test path is a reflected version of the resolved path, <sup>343</sup> we first compute the axis of reflection and reflect the re-<sup>344</sup> solved path across this axis. If the test path is sufficiently <sup>345</sup> close to this reflected path, we adjust the translation to <sup>346</sup> move it to that position.
- <sup>347</sup> In other cases, we snap the *x* and *y* components of the <sup>348</sup> translation to zero.

**Step Transform Snapping** Step transform snapping allows the user to create multiple, equally transformed copies of a path (see Figure 10b3). When we snap a path to an instance of a path, we store the relative transformation to that instance as the *step transform*. The step transform is the relative transform of the most highly-scoring suggestion. In Figure 9b, the exist- ing drawing contains three resolved paths that are all the same shape. *R* was drawn first, and is the reference path. *C* is the first copy, and its step transform is the transformation from *R* to *C*. *D* is the second copy, and it was horizontally snapped to *C*. Because the transformation from *C* scored more highly

<sup>361</sup> transform for *D* is the relative transform from *C* to *D*.

 If the test path is a transformed version of a reference path, <sup>367</sup> *MDT* from *D* to *T* is similar to the step transform of *D*. This 362 Step transform snapping compares the transformation from a path instance to the step transform for that instance. If the two transformations are similar, then a step-snapping suggestion is generated. In Figure 9c, the newly drawn path *T* is compared to all three existing instances *R*, *C* and *D*. The transformation generates a step-snapping suggestion to place *T* in the position that exactly matches the step transform; see Figure 9d.

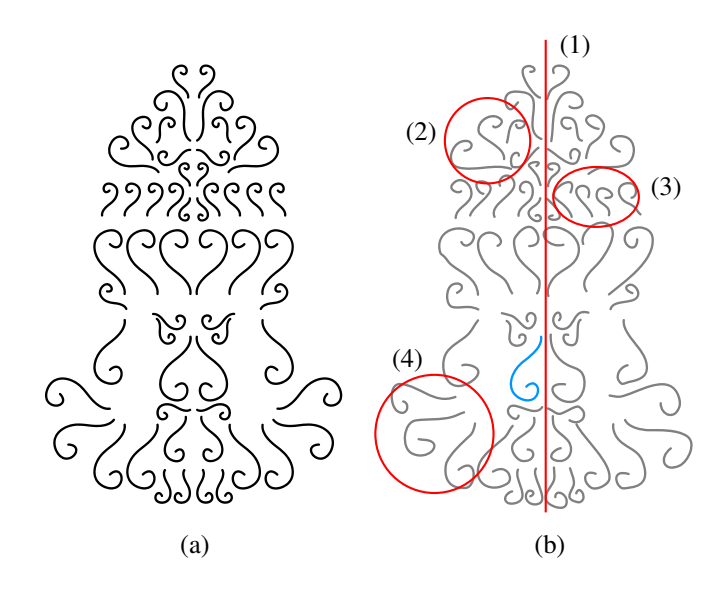

Figure 10: Practical application of transformation adjustment of the imprecise input (b) to obtain highly symmetrical output (a). We apply reflection axis (1), step transform (2,3) and rotation (2,4) snapping. Also note that the whole drawing is composed of strokes of the same shape.

371 form, they are fully general, and can include rotation, scale, and 372 reflection (see Figure 10b2).

373 Reflection Axis Snapping Users often want to reflect multiple <sup>374</sup> paths against the same axis of reflection (for example, see the <sup>375</sup> bear in Figure 1), or want to reflect a path across an existing <sup>376</sup> line segment. To accommodate this, we collect all existing axes 377 of reflection and line segments. If the new path is reflected, <sup>378</sup> we compare its axis of reflection to these potential axes, and if 379 it is close, we generate a suggestion to reflect across this axis <sup>380</sup> (see Figure 10b1). Further, we strengthen the likelihood for an 381 axis that has already been used multiple times by replacing the  $\sum_{s=1}^{382}$  score *s* with  $1 - (1 - s)^{ln i}$  where *i* is the number of times that <sup>383</sup> axis has been used.

#### <sup>384</sup> *3.6. O*ff*set Path Detection*

 Offset paths extend the concept of parallelism from line seg- ments to paths. To detect them, we construct a normal line from 387 each sample of the new path. If the line hits an existing refer- ence path, we measure the distance between the sample point and the closest point on the reference. Note that we do not use

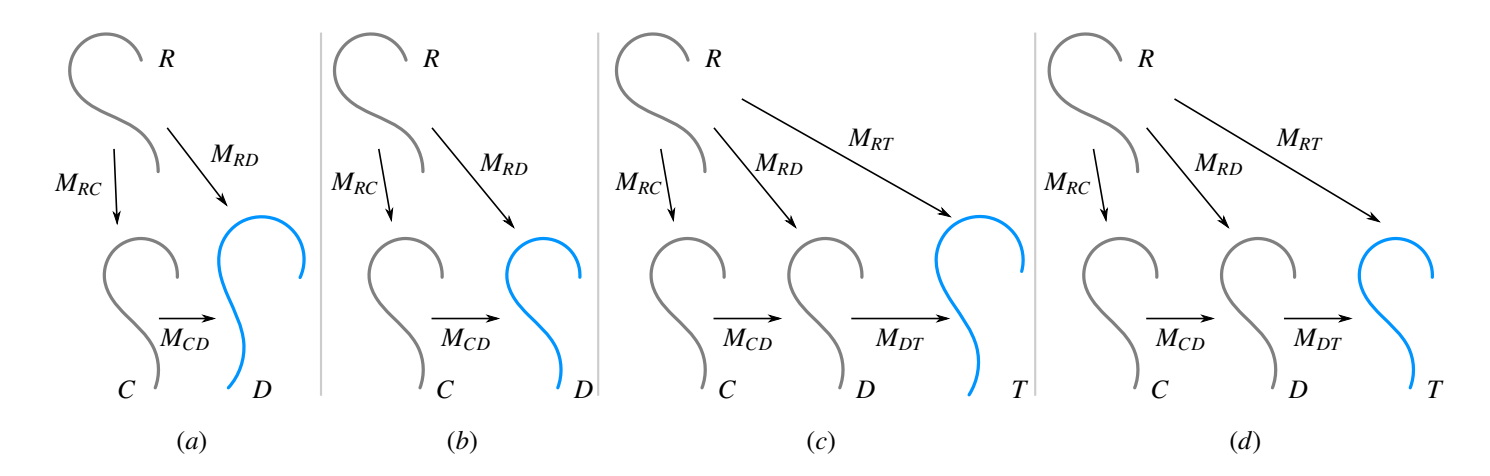

Figure 9: Transformation adjustment and transformation step snapping. The reference path *R* already has a copy *C* in the drawing, with *MRC* being the transformation from R to C. D is the test path with  $M_{RD}$  being the transformation from R to D. Transformation adjustment considers both  $M_{RD}$  and the derived relative matrix  $M_{CD}$ that transforms *C* to *D* (a). The step transform for *D* is then  $M_{CD}$ , the relative transform from *C* (b). The relative transform for *T* relative to *D* is similar to the step transform for *D* (c). Applying  $M_{CD}$  to *D* generates a well-spaced suggestion (d).

 the distance between the sample point and the line-path inter-<sup>410</sup> segments are defined as parts of the unprocessed user input, 391 section, since this would require the user to draw the approxi- split by corner features. Once divided, the evaluation engine 392 mate offset path very precisely. We store the measured distance 412 can process the simple segments using the geometric rules in- along with its sign, i.e., on which side of the new path the hit <sup>413</sup> troduced in Section 3.1. occurred. We then sort all the hit information according to the distance, creating a cumulative distribution function, and pick <sup>396</sup> two values corresponding to  $(50 \pm n)$ -th percentiles (*n* being 25 397 in our implementation). By comparing the sign and distance values of these samples, we calculate the likelihood of the new path being an offset path of the reference path (see Figure 11). If the likelihood is high, we replace the new path with an offset version of the reference.

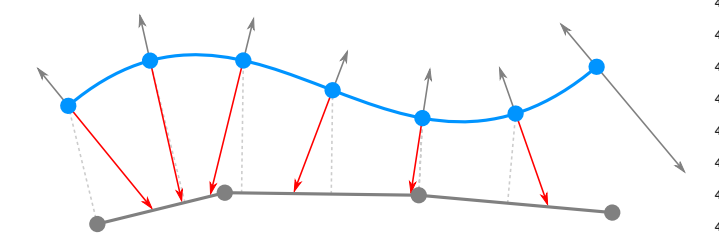

Figure 11: Offset path detection. A line is constructed from each point on the sampled path (blue circles) in the normal direction. If an existing reference path is hit (red rays), the minimal distance from the sample to the reference path is calculated (dashed lines) and used in offset-path-likelihood computation (see 3.6).

#### 4. Multi-Segment Stroke Processing

 The single stroke processing approach gives the user the opportunity to immediately see the results of the input being beautified. However, in certain cases, like drawing simple trian- gles or squares, this workflow can be tedious and decrease the overall fluency of the beautification pipeline. To this end, we introduce an additional step into our scheme that lets the eval-uation engine process strokes with multiple segments. These

#### *4.1. Corner Detection*

415 When the raw freehand input stroke is drawn by the user, it is converted to a sequence of cubic Bezier curves and passed to ´ the beautification pipeline. The first step is to test it for the pres- ence of corner points. Because the initial curve fitting is done by the host application (e.g., Adobe Illustrator), we cannot simply rely on the assumption that corners can only occur at the junc- tion of two Bézier curves. For example, in Figure 12a, the ap- parent corner in the lower right is actually a small-radius curve. We initially sample the curves with a small step size (2 view- space pixels) and calculate the tangent vector at each sample point. Using a sliding window of three successive samples, we calculate the angular turn value at every sample position except the first and last. Local maxima in this turn sequence provide the places to break the original input sequence into segments. To handle outliers like the unwanted "hooks" at the ends, we discard segments whose length is small compared to the rest of the segments (less than 15% of the length-wise closest other segment).

## *4.2. Segment Processing*

 The segments of the complex user input can then be pro- cessed one at the time using the same approach used for the sim- ple input described in Section 3. There are, however, important issues to address. Most notably, processing multi-segment in- put involves automatic selection of intermediate outputs, which would otherwise be done by the user. As the number of po- tential outputs rises exponentially, we cannot explore the whole search space. Therefore, we perform two reduction steps to make the evaluation of complex inputs computationally feasible within real-time-to-interactive response time. First, we limit the number of unique suggestions for each segment to 3 (whereas

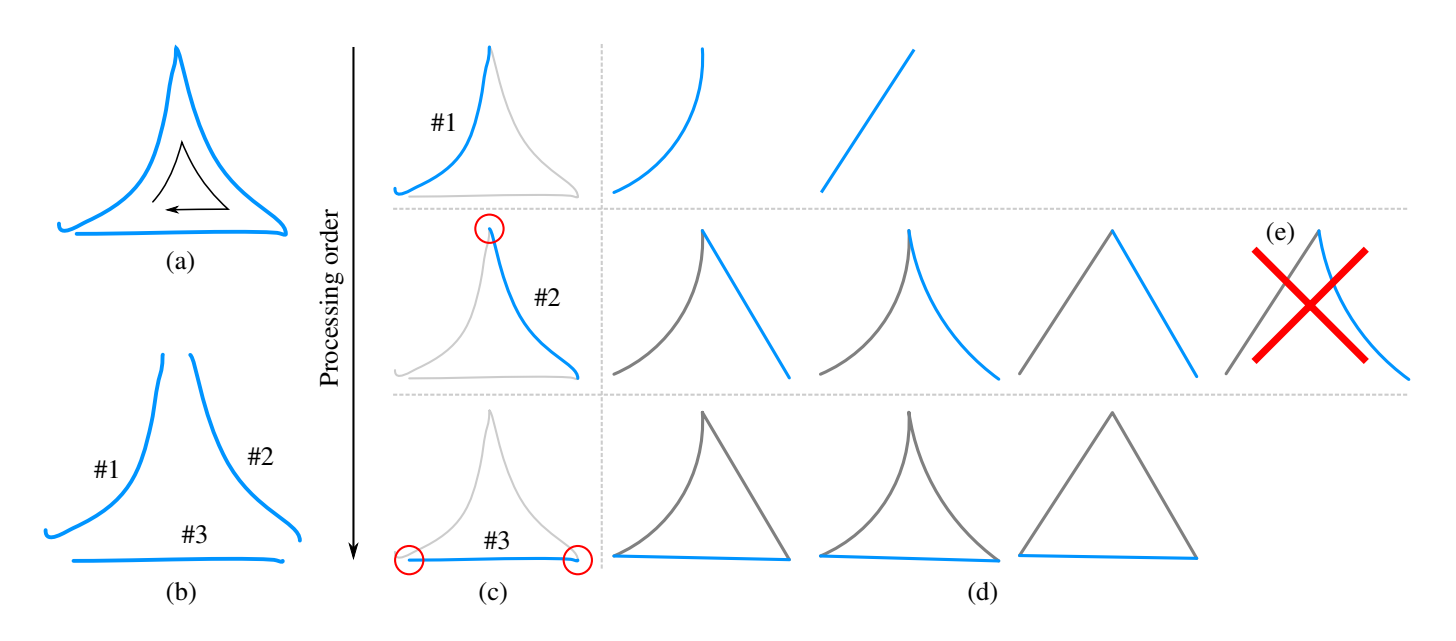

Figure 12: Multi-segment stroke processing pipeline. When a complex stroke is drawn (a), it is tested for the presence of corner points. If no corner points are found, the processing continues as described in Section 3. If one or more corner points are detected (see Section 4.1 for more details), the original stroke is split and broken into segments (b). The segments are then processed sequentially. After each individual segment is added (c, from top to bottom), suggestions are generated (d) using previous segments as well as old strokes. In particular, beginning with the second segment, the beginning endpoint is constrained to match the final endpoint of the previous segment (c, red circles, see Section 4.3). After generating suggestions for a segment (d, from top to bottom), an optional set reduction can be done (e) to keep the evaluation sufficiently fast (see Section 4.2).

 This might seem to be a very severe restriction, but the split seg-<sup>475</sup> the individual segments so that they behave as if they were 447 ments are typically simple paths with very little ambiguity. Sec- drawn one after each other. This lets the geometric rules show ond, we process the individual segments in a breadth-first man-<sup>477</sup> the expected behavior, e.g., the corners of a complex stroke can ner that lets us execute another reduction once all the parallel <sup>478</sup> be used as snapping points. states reach the same depth (i.e., they all have the same number of processed segments; see individual rows in Figure 12d). For this step, we assign each intermediate state a value calculated as the arithmetic mean of the scores of the processed segments. Then, only *NIS* intermediate states are kept and evaluated fur- ther while the rest are discarded (Figure 12e). The performance of multi-segment input processing is determined by the num- ber of segments *K* and the intermediate stack size  $N_{IS}$ , with  $N_{IS}$  = 1 being performance-wise equal to sequential process- ing of individual segments. In our implementation,  $N_{IS} = 10$  and strokes constituted of up to 10 segments can be processed without noticeable lagging.

#### *4.3. Internal Segment Restrictions*

 As the individual segments are pieces of one original input curve, we must ensure that the beautified segments are consec- utively joined. Thus, we constrain the position of the first end- point of each segment after the first (rows 2,3 in Figure 12c). Additionally, if the input stroke is closed, we also constrain the last segment's final endpoint (row 3 in Figure 12c). As a side effect, this also helps to decrease the ambiguity.

#### *4.4. Segment Joining And Further Behavior*

 Once all the segments have been processed, we create the final output stroke by joining them together. This way, the com-bined beautified input stroke can be used by rules such as curve

the single-segment input can produce up to 10 suggestions). <sup>474</sup> identity. Internally, the beautification engine keeps also tracks

## 5. Implementation Details

 While using an existing API requires us to conform to its design rules, it also eliminates the need to handle many tasks unrelated to the research project, such as tracking the input de- vice, fitting paths to the samples, and managing the undo/redo stack. It also benefits the users, as they are not forced to learn yet another user interface, and can instead take advantage of built-in tools of the existing program. Therefore, we decided to integrate our system into Adobe Illustrator as a plugin using its C++ SDK.

 As described previously, our method is based on evaluat- ing different geometric rules on a new path using the previously drawn and resolved paths. Thus, we need to be able to detect when a new path is created or an old one is modified or deleted. To this end, we serialize all the path data and store a copy in the document. Illustrator activates our system whenever the user modifies the document. We deserialize the data and compare the paths to the actual paths in the document to detect changes. If we find a new path, we process the new path and update the serialized data. Similarly, when a path is modified, it is treated as new one and reprocessed. Deleting paths does not affect the remaining ones. To support undo and redo, we store the se- rialized data into a part of document that is managed by the undo/redo system.

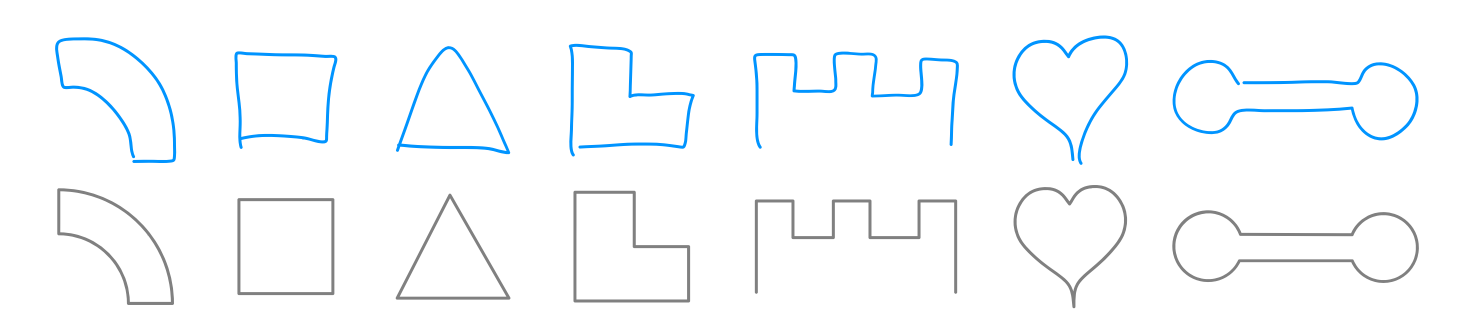

Figure 13: Examples of multi-segment stroke processing. The input strokes (blue) are broken into individual segment that are sequentially processed using the single-segment evaluation engine (Section 3) and merged after the processing is finished (see Section 4 for details).

 The presentation of the suggestions is deliberately kept as simple as possible and only one suggestion is shown at the time. The user switches among the suggestions using an additional Il- lustrator tool panel. The last suggestion in the list is always the original input path and is thus easily accessible. Currently, the list of inferred constraints is shown in textual form in the order in which they were traversed in the search space tree (see Fig- ure 18c). The user selects the current suggestion by drawing a new path or changing the selection. To provide additional as- sistance for the user, we also present a simple visualization of the applied rules together with rectified path. This visual an- notation provides immediate feedback about the imposed con-straints and relations of the user input (see Figure 15).

 To further exploit the built-in tools, we support the "Trans- form Again" feature for rotational symmetry. If the resolved path is a rotated copy of an existing path, it is noted as such so that a new, properly-rotated copy will be created if the user invokes the "Transform Again" command. The user only needs to draw two rotated instances of a path and then can create ad- ditional properly-rotated paths without drawing them (see Fig- ure 18d). Recall that the rotation angle is adjusted to the nearest integer quotient of  $2\pi$ , so additional paths can form full *n*-fold rotational symmetry.

 The constraints imposed by ShipShape can easily be avoided for certain paths by placing them in layers that are not being rectified. In our implementation, ShipShaperuns only on the default layer.

## 6. Results

 To evaluate the effectiveness of our method, we conducted a preliminary study. We created a plugin for Adobe Illustra- tor that was installed on a PC with a 23in LCD monitor and a consumer computer mouse as the input device. Six people par- ticipated in this study. All of them worked with Illustrator on a daily to weekly basis, but in all cases, their primary work- related tool was a CAD program. First, the users were given a brief introduction and demonstration of our system's concept, capabilities and limitations, with a few practical examples. The participants could adjust Illustrator settings and the mouse sen-workflow.

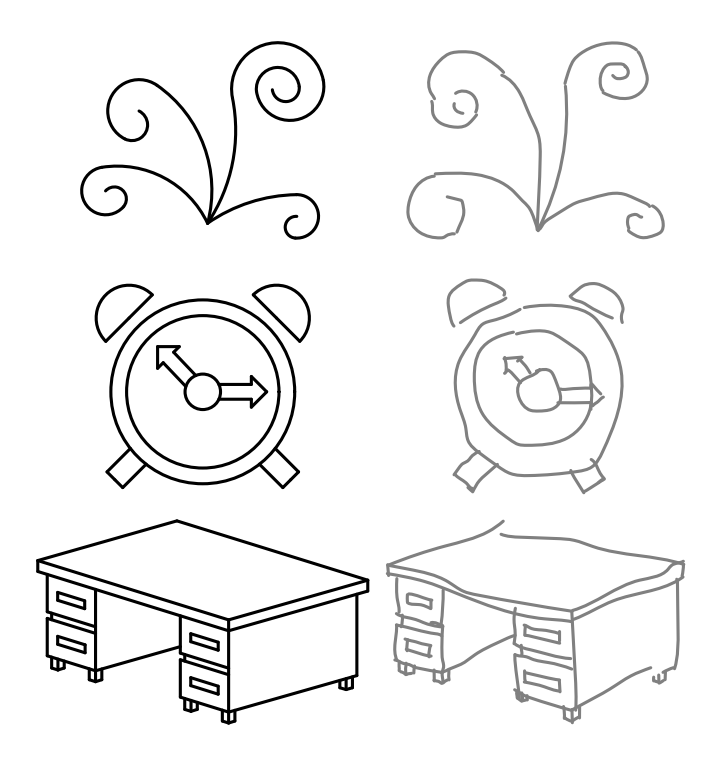

Figure 14: Evaluation study drawings. The users were asked to recreate these drawings using our ShipShape prototype: Task drawing (left, black), representative raw input (right, gray).

 The users were then shown three simple illustrations (see Fig- ure 14) and presented with the task of drawing each of them anew, using both native Illustrator tools and our prototype, while we measured their drawing times. First, the participants were asked to recreate the figures using any suitable tools and ap- proaches, i.e., they could use all the available tools and modes, such as copying or reflecting. Rather than creating the exact copies of the reference drawings, we directed them to focus on preserving the geometric relations. Interestingly, despite the users' relatively equal level of experience, they often took very dissimilar ways to recreate the task's drawing.

 sitivity according to their needs, and then spent 1 to 3 minutes <sup>557</sup> turned on. The only additional allowed operation was undo. in free drawing, to get briefly accustomed to the system and the <sup>558</sup> Similarly to the first part of each drawing, the users took a dif- In the second part of the test, the participants were only allowed to use the pencil tool with the ShipShape prototype ferent approaches to complete the goal, however, with a sin-

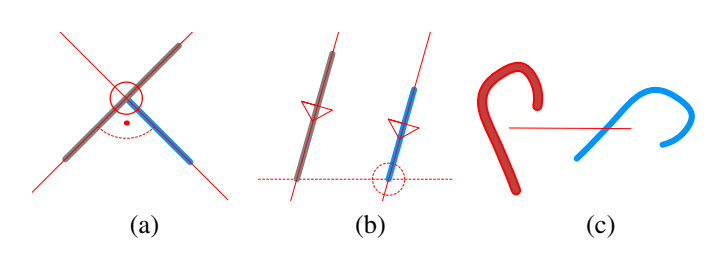

Figure 15: Visual annotation hints. Overlaid visual annotations show which rules have been applied, e.g., line perpendicularity and endpoint snapping (a), line parallelism and single coordinate snapping (b) or path identity (c).

 gle exception, they were all able to finish all three designated drawings from Figure 14. The initial measurements (Figure 16) suggest that drawing beautification is more suited for simpler drawings and tasks. For example, copying a large part of the bottom-left drawing in Figure 14 was always faster than redraw-ing it.

 The main interest of this study was to identify the weak points and bottlenecks of our approach and to test how success- ful our prototype was in generating correct suggestions. The overall feedback from the participants was positive. They found the tool useful and easy to use. Most of the participants, how- ever, considered the limitation of using a single tool only too restrictive, and suggested incorporating parts of our approach (smart snapping, automatic tangent adjustments, etc.) into the relevant built-in tools. All the participants liked the idea of vi- sual annotations (Figure 15) and found it helpful. Several users did not like the way the alternative suggestions were presented and explored (see the small gray box in canvas in Figure 18) and preferred to undo and redraw the particular strokes.

 Additional results are shown in Figure 17. Note that an im- portant part of the drawing workflow was relying on Illustra- tor's built-in support for curve smoothing when creating origi- nal paths—those that are not copies of other paths. These are shown in blue in Figure 17, and they function as "template" paths for the beautification. Other strokes drawn afterwards can be much more imprecise (see Figure 1 and Figure 17c–g).

## 7. Limitations and Future Work

 A common problem of drawing beautification techniques is the quick growth of the number of possible suggestions as the drawing becomes more complex and many satisfiable geomet- ric constraints emerge. Our approach addresses this by com- bining best-first search with a limited suggestion set size, but additional heuristic-based pruning of the search space, possibly based on empirical measurements, could improve the sugges-tion set.

 Currently, when the user changes an already-resolved path, it is treated as a new one. In some cases, however, it would be beneficial to not only reprocess the modified path but also all other paths being in relationship with it, for example changing any reflected or rotated versions of the path.

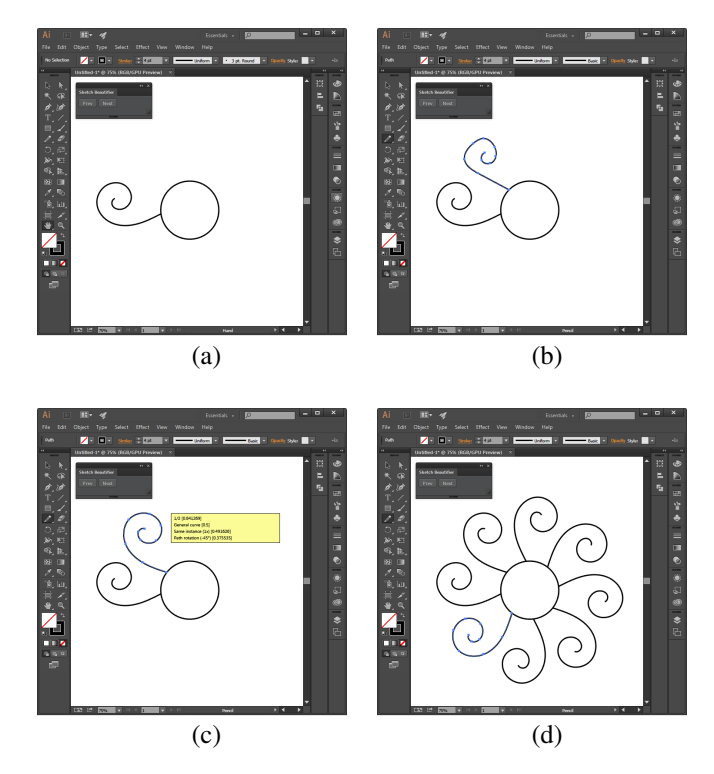

Figure 18: Exploiting the "Transform Again" feature. Illustrator allows the user to repeat the last transformation. When a new path is added (b) to the canvas (a), it is processed and output suggestions are generated. If the user chooses a suggestion that is a rotation (c) we enable the "Transform Again" feature. The user can then easily complete the 8-fold rotational symmetry drawing (d). See Section 5

## 8. Conclusion

In this paper, we presented an efficient method for beautifi- cation of freehand sketches. Since the user input is often impre- cise and thus ambiguous, multiple output suggestions must be generated. To this end, we formulated this problem as search in a rooted tree graph where nodes contain transformed input stroke, edges represent applications of geometric rules and suit- able suggestions correspond to different paths from root node to some leaf nodes. To avoid the computational complexity of traversal through the whole graph, we utilized a best-first search approach where the order of visiting tree nodes is directed by <sup>611</sup> the likelihood of application of the particular geometric rules.

On top of this framework, we developed a system of self- contained rules representing different geometric transformations, which can be easily extended. We implemented various rules that can work not only with simple primitives like line segments 616 and circular arcs, but also with general Bézier curves, for which we showed how to detect previously unsupported relations such as curve identity or rotational and reflection symmetry.

<sup>619</sup> We demonstrated the usability and potential of our method on various complex drawings. Thanks to the ability to process general curves, our system extends the range of applicability of freehand sketching, which was limited previously to draw- ings in specialized, highly-structured applications like forms or technical diagrams. We believe that this advantage will become

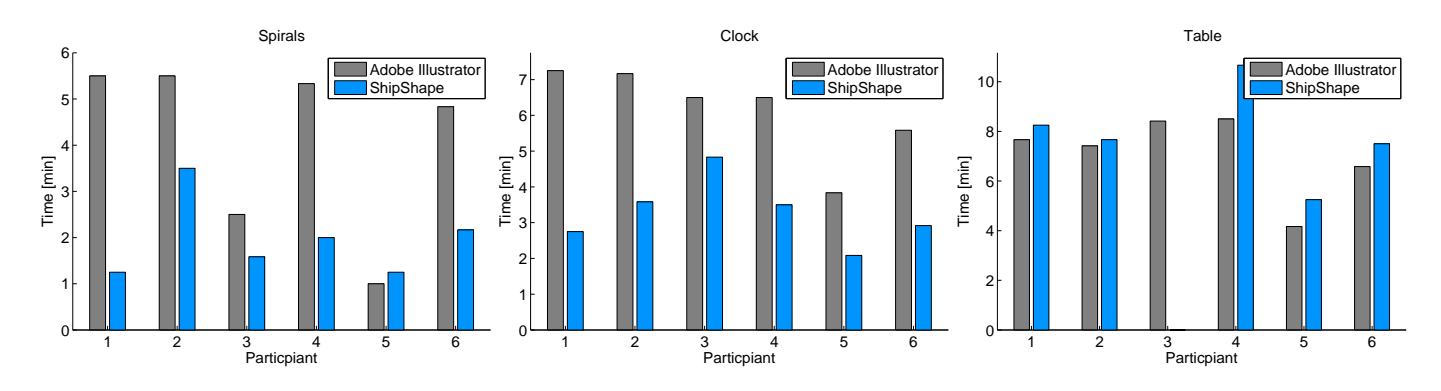

Figure 16: Comparison of drawing performance. The participants were asked to recreate the drawings from Figure 14 using either native tools of Adobe Illustrator (red) or ShipShape prototype (blue line). For simpler drawing, such as the spiral or the clock, ShipShape typically outperformed Illustrator. However, with more complex drawings (table), the utilization of different tools is faster.

666

625 even more apparent with the widespread adoption of touch- 659 using the circle center as the center of the projection, to deter-626 centric devices, which rely much less on classical beautification  $\epsilon_{60}$  mine the span value. Having these three values, we construct  $627$  techniques that are based upon menu commands and multiple  $661$  the arc suggestion and compute its similarity with the input us-628 tools.

#### 629 9. Acknowledgements

 We would like to thank all the anonymous reviewers for their constructive comments. This research began as an intern-632 ship by Jakub Fišer at Adobe Research, and was partly sup- ported by the Technology Agency of the Czech Republic under the research program TE01020415 (V3C – Visual Computing Competence Center) and partially by the Grant Agency of the Czech Technical University in Prague, grant No. SGS13/214/- 637 OHK3/3T/13 (Research of Progressive Computer Graphics Me-<sup>638</sup> thods).

#### <sup>639</sup> Appendix A. Rules Evaluation

 The rules are evaluated using a piecewise-linear ramp func-<sup>667</sup> *Appendix A.3. Endpoint Snapping* tions, both continuous and discontinuous. These functions trans- form the input values, such as angular differences or view-space distances, to likelihood values from the interval [0, 1] used to di- rect the tree expansion and final suggestion sorting described in  $671$  ure A.20). As the users can end strokes relatively precisely even <sup>645</sup> the paper. For each rule listed in section 3.1 in the main paper,  $\sigma$  with devices such as mouse or touchpad, there is no tolerance we show the exact scoring function we used in our implemen-<sup>673</sup> zone in the scoring function. 647 tation.

## <sup>648</sup> *Appendix A.1. Line Detection*

649 As in QuickDraw [10], we calculate the deviation from straight- $\epsilon_{50}$  ness  $D = |1 - |l_c|/|l_l|$ , where  $|l_c|$  is length of sampled Bézier  $\epsilon_{10}$  curve and  $|l_c|$  length of line segment between its endpoints. If D  $\epsilon$ <sub>651</sub> curve and |*l*<sub>*l*</sub>| length of line segment between its endpoints. If *D*  $652$  is lower than the threshold 0.05, we set the likelihood  $\mathcal{L}_{LD}$  of  $653$  the curve being a line segment to  $1 - D$ .

## <sup>654</sup> *Appendix A.2. Arc Detection*

<sup>655</sup> The arc is described by three parameters – center, radius and angular span. We initially sample the input path and obtain the circle fit center location and radius value using least-squares approach. We then project the samples onto the optimal circle,

662 ing discrete Fréchet distance between the original samples and <sup>663</sup> the suggested arc's samples. This distance is then used to cal- $\epsilon_{664}$  culate the final output likelihood  $\mathcal{L}_{AD}$  (Figure A.19). If the de-665 tected span is higher than  $2\pi - \pi/13$  or the input path is closed, the output span is set to  $2\pi$  to suggest full circle output.

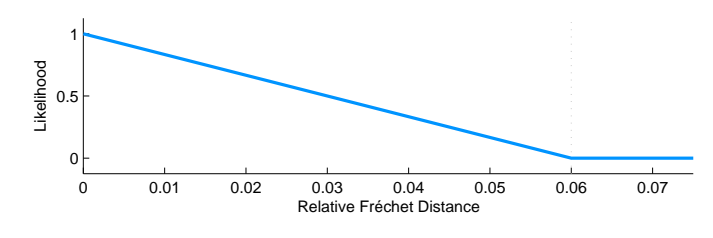

Figure A.19: Relative discrete Fréchet distance evaluation in *Arc Detection* rule.

<sup>668</sup> We measure the distances between the endpoint and the <sup>669</sup> points of interest (other endpoints, arc centers, etc.) in view- $670$  space pixels and transform them to final likelihoods  $\mathcal{L}_{ES}$  (Fig-

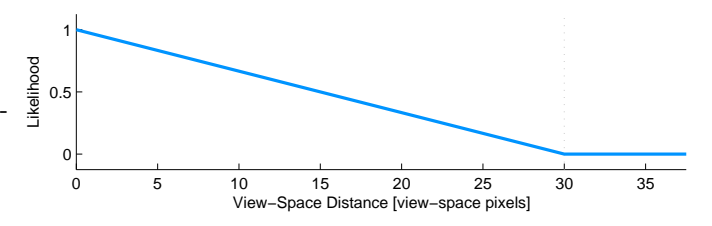

Figure A.20: View-space distance evaluation in *Endpoint Snapping* rule.

#### <sup>674</sup> *Appendix A.4. End Tangent Alignment*

<sup>675</sup> The angular difference between the curve endpoint and the <sup>676</sup> endpoint it is connected to is directly transformed to final like- $_{677}$  lihood  $\mathcal{L}_{ETA}$  (Figure A.21).

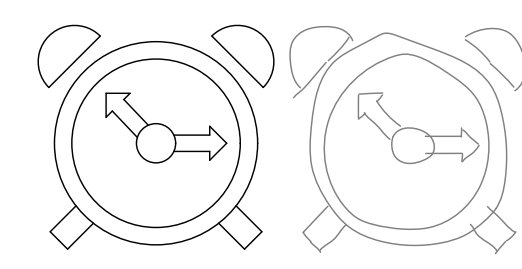

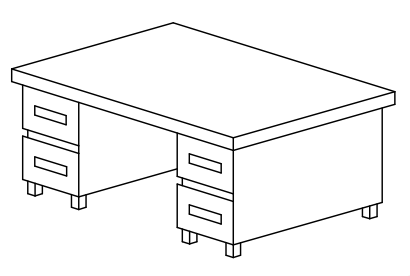

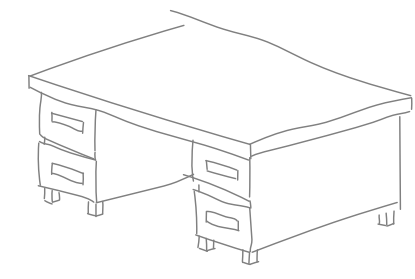

 $(a)$  (b)

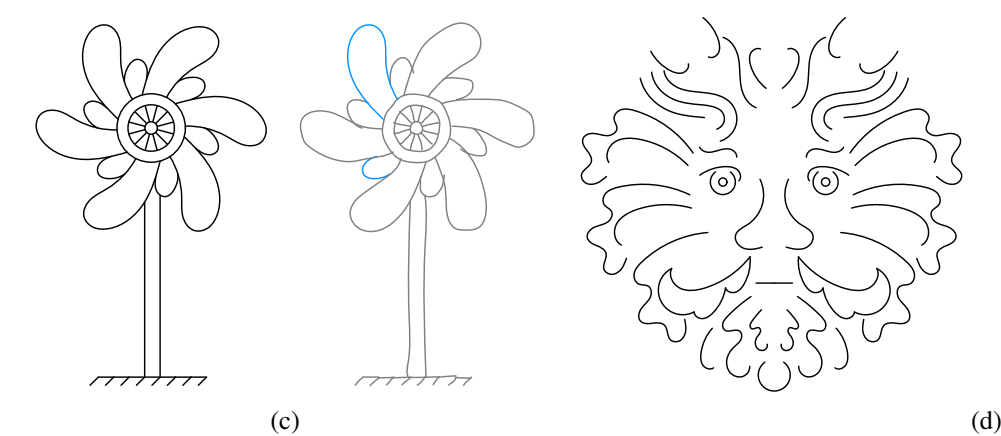

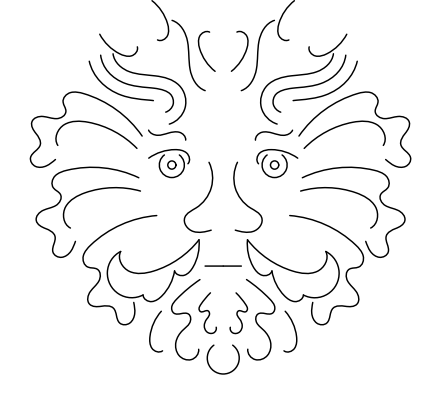

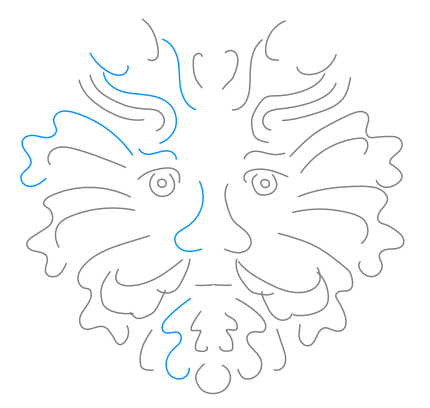

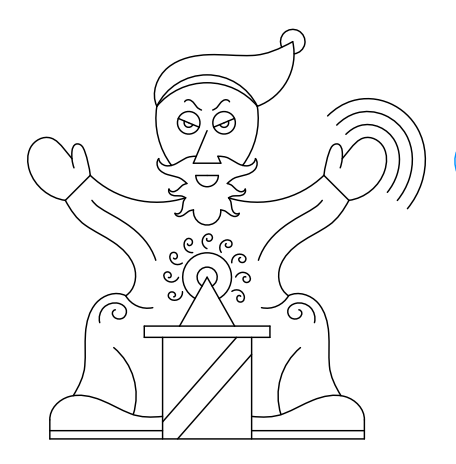

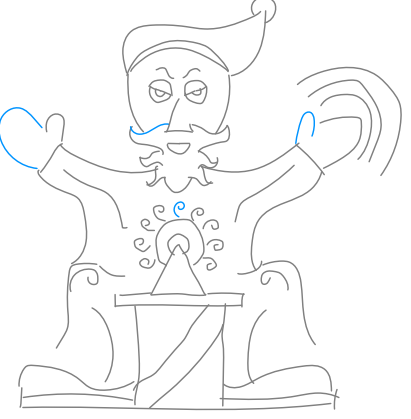

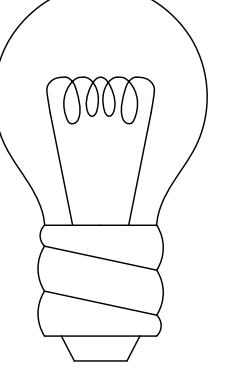

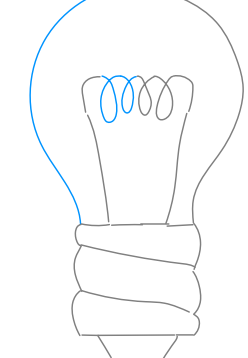

 $(e)$  (f)

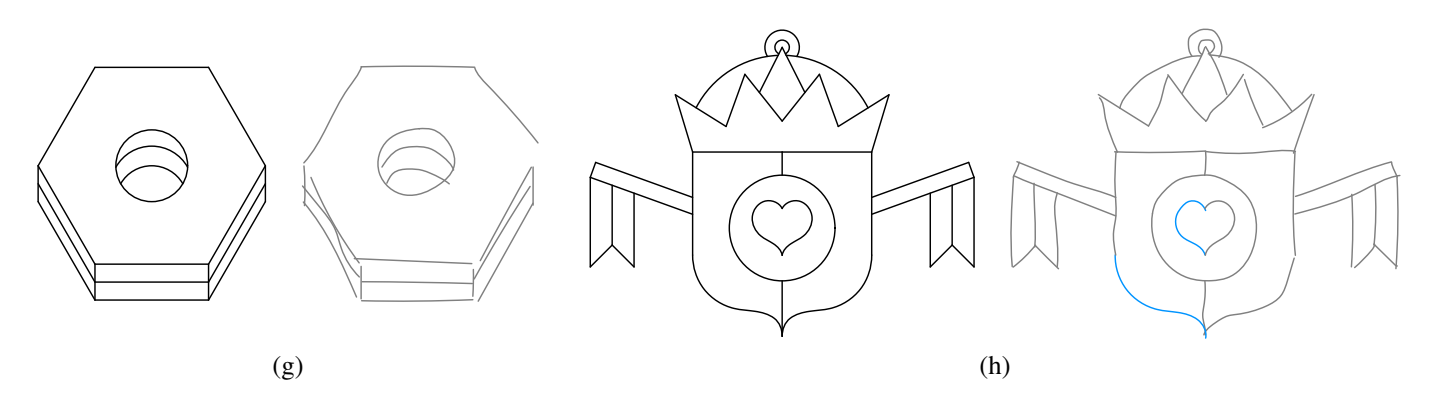

Figure 17: Various results obtained using our method. The side-by-side pairs show the beautified output (black) and the original input strokes (gray). Note that we do not perform any curve smoothing, beyond what is provided by Illustrator. Therefore, when dealing with general curves, the first "template" strokes (blue) have to be drawn more precisely or be smoothed using built-in Illustrator capabilities.

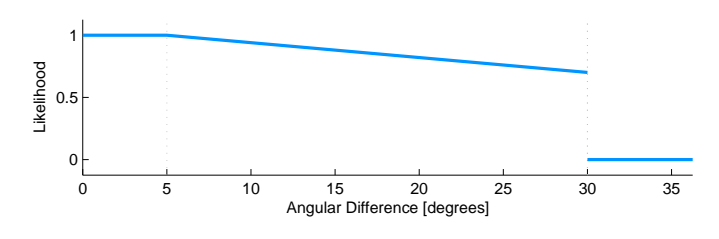

Figure A.21: Angular difference evaluation in *End Tangent Alignment* rule.

#### <sup>678</sup> *Appendix A.5. Line Parallelism and Perpendicularity*

<sup>679</sup> We measure the angular difference between the direction 680 vectors of two line segments to obtain the likelihood  $\mathcal{L}_{dff}$  (Fig-<sup>681</sup> ure A.22 top). To increase the final likelihood of nearby line <sup>682</sup> segments, we also score the view-space distance between tested  $\epsilon_{683}$  line segments –  $\mathcal{L}_{dst}$  (Figure A.22 bottom). The output sugges-<sup>684</sup> tion with likelihood  $\mathcal{L}_{LP} = \mathcal{L}_{dff} \mathcal{L}_{dst}$  is produced, if  $\mathcal{L}_{LP} > 0.7$ .

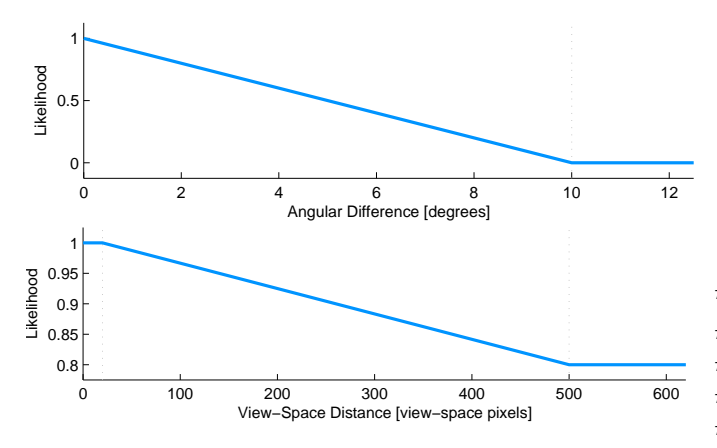

Figure A.22: Angular difference evaluation (top) and view-space distance evaluation (bottom) in *Line Parallelism* and *Line Perpendicularity* rules.

#### <sup>685</sup> *Appendix A.6. Line Length Equality*

686 We measure the line length difference relative to a tested 713  $\epsilon_{687}$  line segment to get the likelihood  $\mathcal{L}_{dff}$  (Figure A.23 top) and  $688$  also the likelihood  $\mathcal{L}_{dst}$  (Figure A.23 bottom) based on rela-<sup>689</sup> tive distances of existing line segments to the tested one. Sim-<sup>690</sup> ilarly to line parallelism rule, the final likelihood is computed 691 as  $\mathcal{L}_{LLE} = \mathcal{L}_{dff} \mathcal{L}_{dst}$  and an output suggestion is produced, if 692  $\mathcal{L}_{LLE} > 0.7$ .

## <sup>693</sup> *Appendix A.7. Arc and Circle Center Snapping*

 $\beta$ <sub>694</sub> Based on the arc's span  $\theta$  and radius *r*, we first determine the <sub>695</sub> search distance *D'* = max (*D*, 2*r*(1 − θ/2π)), where the default consistence *D* = 30 (view-space pixels) is equal to the one used in  $696$  distance  $D = 30$  (view-space pixels) is equal to the one used in  $\epsilon_{97}$  endpoint snapping and also the final likelihood  $\mathcal{L}_{ACCS}$  is then <sup>698</sup> computed using the same ramp function (Figure A.20).

## <sup>699</sup> *Appendix A.8. Path Identity*

 We compute the discrete Frechet distance between the tested ´ path and the existing one, as described in Section 3.4. The abso- lute distance  $\delta_F$  is then made relative to the length of the tested  $\tau$ <sub>03</sub> path and used to compute the likelihood  $\mathcal{L}_{PI}$  (Figure A.24).

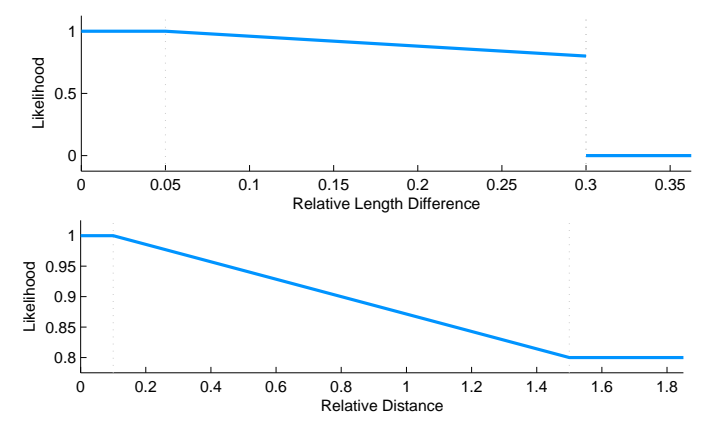

Figure A.23: Relative length difference evaluation (top) and relative distance evaluation (bottom) in *Line Length Equality* rule.

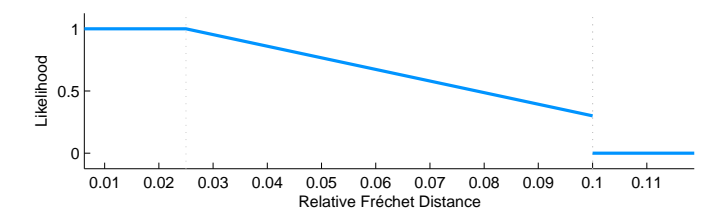

Figure A.24: Relative discrete Fréchet distance evaluation in *Path Identity* rule.

#### <sup>704</sup> *Appendix A.9. Path Transformation Adjustment*

 We compute four separate likelihoods for the angular dif- $\tau_{\text{06}}$  ference  $\mathcal{L}_a$ , the scale difference  $\mathcal{L}_s$ , the *x* offset  $\mathcal{L}_x$ , and the *y*  offset  $\mathcal{L}_v$ , and perform only those with non-zero values. The final likelihood is  $\mathcal{L}_{TA} = 1 - (1 - \mathcal{L}_a)(1 - \mathcal{L}_s)(1 - \mathcal{L}_x)(1 - \mathcal{L}_y)$ . Note that the maximum likelihood is relatively small compared to other rules; if they were larger, this would usually overwhelm the likelihoods of other suggestions.

#### <sup>712</sup> *Appendix A.10. Path O*ff*set*

The process to obtain samples along the tested path together with their signed distances to the existing path is described in Section 3.6. To compute the likelihood  $\mathcal{L}_{PO}$  we evaluate the relative distance difference between 25th and 75th quantile from the sorted hit data (Figure A.26).

- <sup>718</sup> [1] Igarashi T, Matsuoka S, Kawachiya S, Tanaka H. Interactive beautifica-<sup>719</sup> tion: A technique for rapid geometric design. In: Proceedings of ACM <sup>720</sup> Symposium on User Interface Software and Technology. 1997, p. 105–14.
- <sup>721</sup> [2] Pavlidis T, Van Wyk CJ. An automatic beautifier for drawings and illus-<sup>722</sup> trations. ACM SIGGRAPH Computer Graphics 1985;19(3):225–34.
- <sup>723</sup> [3] Igarashi T, Hughes JF. A suggestive interface for 3d drawing. In: Pro-<sup>724</sup> ceedings of ACM Symposium on User Interface Software and Technol-<sup>725</sup> ogy. 2001, p. 173–81.
- <sup>726</sup> [4] Plimmer B, Grundy J. Beautifying sketching-based design tool content: <sup>727</sup> Issues and experiences. In: Proceedings of Australasian Conference on <sup>728</sup> User Interface. 2005, p. 31–8.
- <sup>729</sup> [5] Wang B, Sun J, Plimmer B. Exploring sketch beautification techniques. <sup>730</sup> In: Proceedings of ACM SIGCHI New Zealand Chapter's International <sup>731</sup> Conference on Computer-human Interaction: Making CHI Natural. 2005, <sup>732</sup> p. 15–6.
- <sup>733</sup> [6] Zeleznik R, Bragdon A, chi Liu C, Forsberg A. Lineogrammer: Creating diagrams by drawing. In: Proceedings of ACM Symposium on User <sup>735</sup> Interface Software and Technology. 2008, p. 161–70.

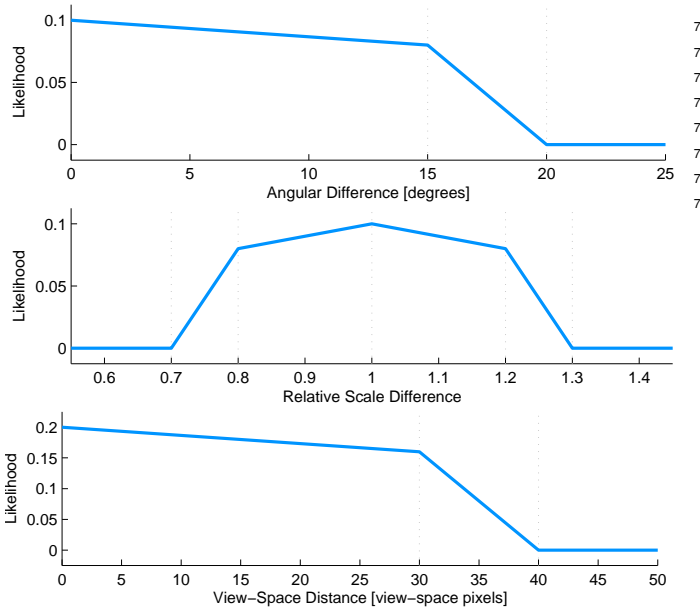

Figure A.25: Angular difference evaluation (top), relative scale evaluation (middle) and view-space distance evaluation (bottom) in *Transform Adjustment* rule.

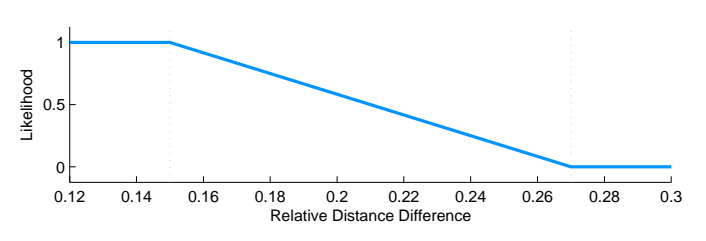

Figure A.26: Relative distance difference evaluation in *Path O*ff*set* rule.

- [7] LaViola Jr. JJ, Zeleznik RC. Mathpad2: A system for the creation and exploration of mathematical sketches. ACM Transactions on Graphics 2004;23(3):432–40.
- [8] Paulson B, Hammond T. Paleosketch: Accurate primitive sketch recog- nition and beautification. In: Proceedings of International Conference on Intelligent User Interfaces. 2008, p. 1–10.
- [9] Murugappan S, Sellamani S, Ramani K. Towards beautification of free-
- hand sketches using suggestions. In: Proceedings of Eurographics Sym-posium on Sketch-Based Interfaces and Modeling. 2009, p. 69–76.
- [10] Cheema S, Gulwani S, LaViola J. Quickdraw: Improving drawing expe- rience for geometric diagrams. In: Proceedings of SIGCHI Conference on Human Factors in Computing Systems. 2012, p. 1037–64.
- 
- [11] Baran I, Lehtinen J, Popovic J. Sketching clothoid splines using shortest
- paths. Computer Graphics Forum 2010;29(2):655–64.
- [12] Orbay G, Kara LB. Beautification of design sketches using trainable stroke clustering and curve fitting. IEEE Transactions on Visualization and Computer Graphics 2011;17(5):694–708.
- [13] Lee YJ, Zitnick CL, Cohen MF. Shadowdraw: real-time user guidance
- for freehand drawing. ACM Transactions on Graphics 2011;30(4):27.
- [14] Zitnick CL. Handwriting beautification using token means. ACM Trans-actions on Graphics 2013;32(4):8.
- [15] Noris G, Hornung A, Sumner RW, Simmons M, Gross M. Topology- driven vectorization of clean line drawings. ACM Transactions on Graph-ics 2013;32(1):11.
- [16] Su Q, Li WHA, Wang J, Fu H. Ez-sketching: Three-level optimiza-
- tion for error-tolerant image tracing. ACM Transactions on Graphics 2014;33(4):9.
- 763 [17] Fišer J, Asente P, Sýkora D. Shipshape: A drawing beautification assis-tant. In: Sketch-Based Interfaces and Modeling. 2015, p. 9.
- [18] Eiter T, Mannila H. Computing discrete Frechet distance. Tech. Rep.; ´
- 766 Technische Universität Wien; 1994.
- [19] Ramer U. An iterative procedure for the polygonal approximation of plane curves. Computer Graphics and Image Processing 1972;1(3):244–
- 769 56<br>770 [20] Do Douglas DD, Peucker KT. Algorithms for the reduction of the number of points required to represent a digitized line or its caricature. Cartograph- ica: The International Journal for Geographic Information and Geovisu-alization 1973;10(2):112–22.